**Christian Soutou**

# Programmer avec MYSQU

**SQL • Transactions • PHP • Java • Optimisations Avec 40 exercices corrigés**

5e édition

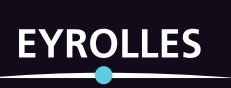

**Mis à jouravec MySQL 8.0**

## 5e édition

# **Programmer avec MySQL**

#### **Apprendre SQL par l'exemple**

Particulièrement destiné aux débutants, cet ouvrage permet de découvrir tous les aspects de la programmation SQL (création de tables, évolution, mises à jour et extractions) par le biais du système de gestion de bases de données MySQL. Les concepts du langage procédural de MySQL y sont décrits avec précision : variables, structure de contrôle, interactions avec la base, sous-programmes, curseurs, transactions, gestion des exceptions, déclencheurs, SQL dynamique… L'auteur explique en outre comment exploiter une base MySQL (connexion et transactions) en programmant avec Java (JDBC) ou PHP. Chaque notion importante du livre est introduite à l'aide d'exemples simples et chaque chapitre se clôt par une série d'exercices, avec corrigés disponibles en ligne, qui permettront au lecteur de tester ses connaissances.

## **Une nouvelle édition mise à jour avec MySQL 8.0**

Cette cinquième édition inclut les fonctionnalités de la version 8.0 de MySQL, notamment la gestion des espaces de stockage, les fonctions SQL pour JSON et la récursivité avec les CTE. L'optimisation des requêtes est également détaillée, en particulier le fonctionnement de l'optimiseur, l'utilisation des statistiques et les plans d'exécution.

## **À qui s'adresse ce livre ?**

- À tous ceux qui souhaitent s'initier à MySQL
- Aux développeurs Java et PHP

#### **Sur www.editions-eyrolles.com/dl/0067379**

- Téléchargez le code source des exemples et le corrigé des exercices
- Consultez les mises à jour et les compléments
- Dialoguez avec l'auteur

Maître de conférences rattaché au département Réseaux et Télécoms de l'IUT de Blagnac, **Christian Soutou** intervient en licence et master professionnels. Il est aussi consultant indépendant chez Orsys et auteur de nombreux ouvrages aux éditions Eyrolles.

#### **Au sommaire**

Partie I : Les bases de SOL. Définition et manipulation des données. Évolution d'un schéma. Interrogation et contrôle des données. Partie II : Programmation procédurale. Bases du langage de programmation. Programmation avancée. Partie III : Langages et outils. Utilisation avec Java. Utilisation avec PHP. Optimisations.

www.editions-evrolles.com

**Christian Soutou**

e<br>PHP . Iava . Ontimications<br>PHP . Iava . Ontimications SQL • Transactions • PHP • Java • Optimisations

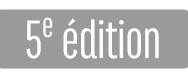

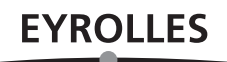

© Groupe Eyrolles, 2006, 2011, 2013, 2015, 2017 pour la présente édition, ISBN : 978-2-212-67379-1

Éditions Eyrolles 61, bd Saint-Germain 75240 Paris Cedex 05 www.editions-eyrolles.com

En application de la loi du 11 mars 1957, il est interdit de reproduire intégralement ou partiellement le présent ouvrage, sur quelque support que ce soit, sans l'autorisation de l'Éditeur ou du Centre Français d'exploitation du droit de copie, 20, rue des Grands Augustins, 75006 Paris.

# Avant-propos

Nombre d'ouvrages traitent de MySQL ; certains ressemblent à des bottins téléphoniques ou proviennent de la traduction hasardeuse de la documentation officielle. Les survivants ne sont peut-être plus vraiment à jour.

Ce livre a été rédigé avec une volonté de concision et de progression dans la démarche ; il est illustré, par ailleurs, de nombreux exemples et figures. Bien que la source principale d'informations fût la documentation officielle de MySQL (http://dev.mysql.com/doc), l'ouvrage ne constitue pas un condensé de commandes SQL. Chaque notion importante est introduite par un exemple simple et que j'espère démonstratif. En fin de chaque chapitre, des exercices vous permettront de tester vos connaissances.

La documentation en ligne des différentes versions de MySQL (*MySQL 5.x Reference Manual*) représente une dizaine de mégaoctets au format HTML. Tous les concepts et commandes s'y trouvant ne pourraient pas être ici décemment expliqués, sauf peut-être si cet ouvrage ressemblait à un annuaire. J'ai tenté d'en extraire seulement les aspects fondamentaux sous la forme d'une synthèse. Vous n'y trouverez donc pas des considérations à propos d'aspects avancés du langage ou du serveur comme l'administration, la mise en cluster ou la réplication.

Ce livre résulte de mon expérience de l'enseignement dans le domaine des bases de données en premier, deuxième et troisième cycles universitaires dans des cursus d'informatique à vocation professionnelle (IUT, licences et masters professionnels).

Cet ouvrage s'adresse principalement aux novices désireux de découvrir SQL en programmant sous MySQL*.*

- Les étudiants et enseignants trouveront des exemples pédagogiques pour chaque concept abordé, ainsi que des exercices thématiques.
- Les développeurs PHP ou Java découvriront des moyens de stocker leurs données.

# Guide de lecture

Ce livre s'organise autour de trois parties distinctes mais complémentaires. La première intéressera le lecteur débutant en la matière, car elle concerne les instructions SQL et les notions de base de MySQL. La deuxième partie décrit la programmation avec le langage procédural de MySQL. La troisième partie attirera l'attention des programmeurs qui envisagent d'utiliser MySQL à l'aide d'outils natifs, ou tout en programmant avec des langages évolués ou via des interfaces Web (PHP ou Java). Enfin des aspects plus avancés de SQL sont abordés comme l'optimisation des requêtes.

#### Première partie : SQL de base

Cette partie présente les différents aspects du langage SQL de MySQL, en étudiant en détail les instructions de base. À partir d'exemples, j'explique notamment comment déclarer, manipuler, faire évoluer et interroger des tables avec leurs différentes caractéristiques et leurs éléments associés (contraintes, index, vues, séquences). Nous étudions aussi SQL dans un contexte multi-utilisateur (droits d'accès), et au niveau du dictionnaire de données.

#### Deuxième partie : programmation procédurale

Cette partie décrit les caractéristiques du langage procédural de MySQL. Le chapitre 6 traite des éléments de base (structure d'un programme, variables, structures de contrôle, interactions avec la base et transactions). Le chapitre 7 traite des sous-programmes, des curseurs, de la mise en œuvre d'exceptions, de déclencheurs et l'utilisation du SQL dynamique. La gestion des documents XML et JSON est également décrite.

## Troisième partie : langages et outils

Cette partie intéressera les programmeurs qui envisagent d'exploiter une base MySQL en utilisant un langage de programmation. Le chapitre 8 détaille l'API JDBC qui permet de manipuler une base MySQL par l'intermédiaire d'un programme Java. Le chapitre 9 décrit les principales fonctions de l'API *mysqli* qui permet d'interfacer un programme PHP avec une base MySQL.

Le chapitre 10 est enfin consacré à l'optimisation des requêtes et des schémas. Plusieurs aspects sont étudiés : le fonctionnement de l'optimiseur, l'utilisation de statistiques et les plans d'exécution. Enfin, différents mécanismes permettant d'optimiser les traitements sont présentés : contraintes, index, tables temporaires, partitionnement et dénormalisation.

#### Annexes

Les annexes contiennent une bibliographie, des adresses Web et un index complet.

# Convention d'écriture

La police courrier est utilisée pour souligner les instructions SQL, noms de types, tables, contraintes, etc. (ex : SELECT nom FROM Pilote).

Les majuscules sont employées pour les directives SQL, et les minuscules pour les autres éléments. Les noms des tables, index, vues, fonctions, procédures... sont précédés d'une majuscule (exemple : la table CompagnieAerienne contient la colonne nomComp).

Les termes de MySQL (bien souvent traduits littéralement de l'anglais) sont notés en italique, exemple : *trigger*, *table*, *column*, etc.

Dans une instruction SOL, les symboles { } désignent une liste d'éléments, et le symbole «  $\rightarrow$ un choix (exemple CREATE { TABLE | VIEW }. Les symboles « [ » et « ] » précisent le caractère optionnel d'une directive au sein d'une commande (exemple : CREATE [UNIQUE|FULLTEXT|SPATIAL] INDEX index\_name [USING index\_type] ON table name (index col name,  $\dots$ )).

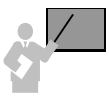

Ce sigle introduit une définition, un concept ou une remarque importante. Il apparaît soit dans une partie théorique soit dans une partie technique pour souligner des instructions importantes ou la marche à suivre avec SQL.

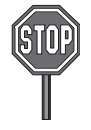

Ce sigle annonce soit une impossibilité de mise en œuvre d'un concept soit une mise en garde. Il est principalement utilisé dans la partie consacrée à SQL.

J'en profite pour faire passer le message suivant : si vous travaillez en version 4 de MySQL, certaines instructions décrites dans ce livre ne fonctionneront pas. Cet ouvrage n'est pas un guide de référence ! Vous trouverez sur le Web des ressources pour connaître la compatibilité de telle ou telle fonction SQL.

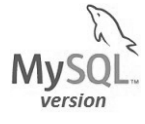

Ce sigle indique à partir de quelle version du serveur MySQL la fonctionnalité (commande SQL ou mécanisme de programmation) est opérationnelle. Les versions 5.1 à 8.0 sont prises en compte.

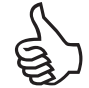

Ce sigle signale une astuce ou un conseil personnel.

# Contact avec l'auteur

Si vous avez des remarques à formuler sur le contenu de cet ouvrage, n'hésitez pas à m'écrire à l'adresse christian.soutou@gmail.com, mais seules les remarques relatives à l'ouvrage devraient trouver une réponse.

Par ailleurs, un site d'accompagnement de l'ouvrage (*errata*, corrigés des exercices, source des exemples et compléments) est disponible, accessible via www.editions-eyrolles.com sur la fiche de l'ouvrage.

# **Table des matières**

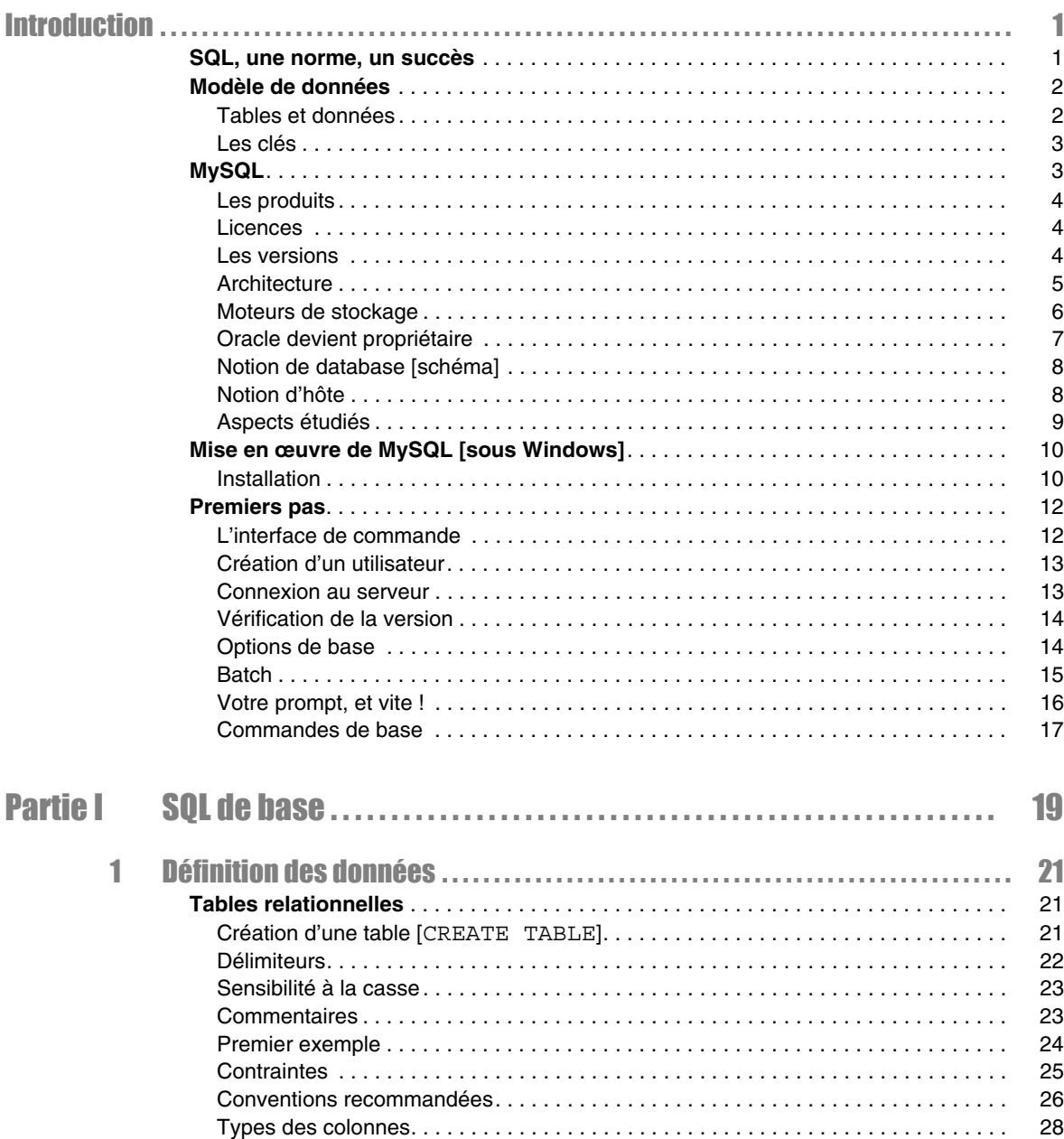

**CONTRACTOR** 

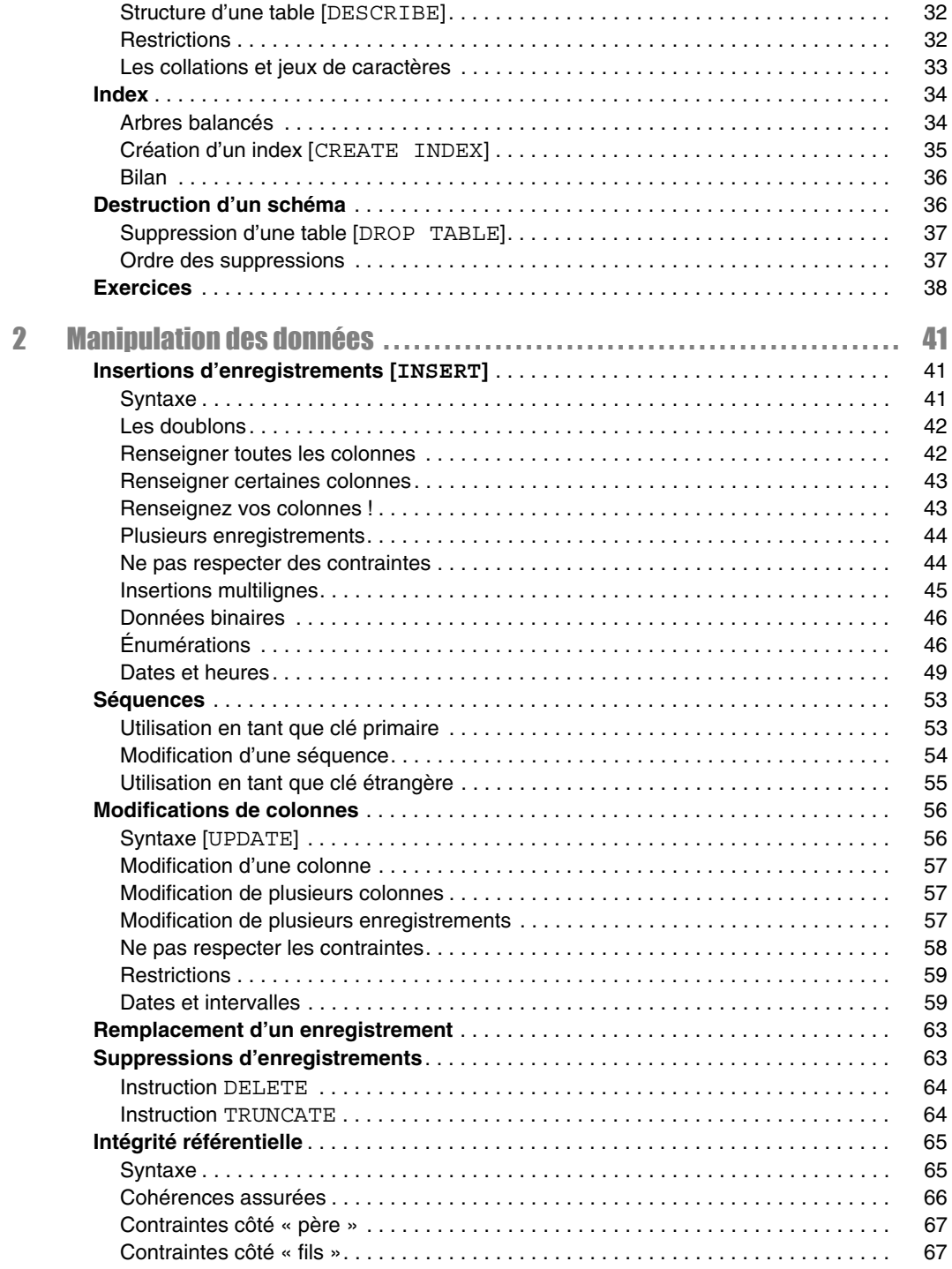

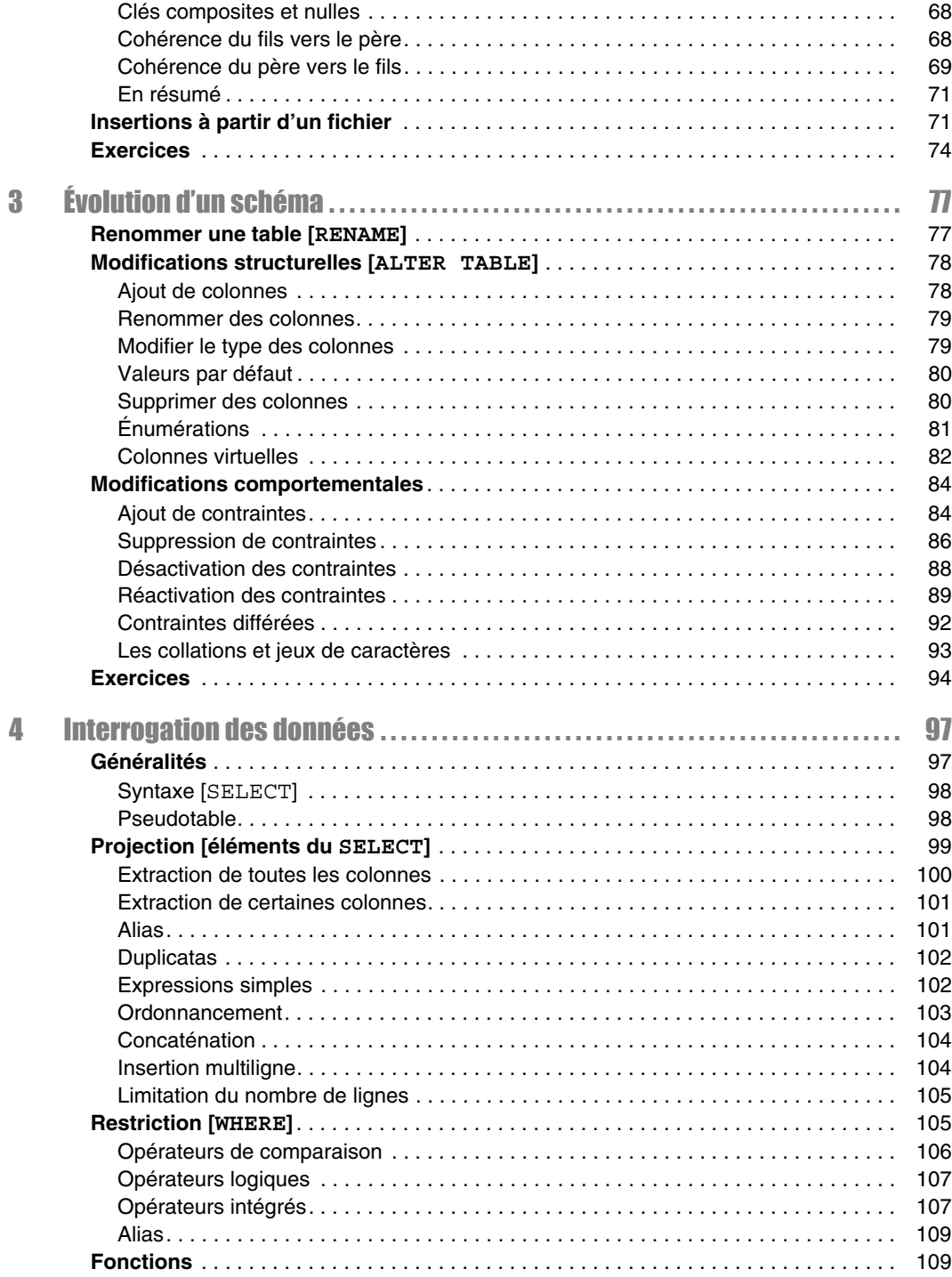

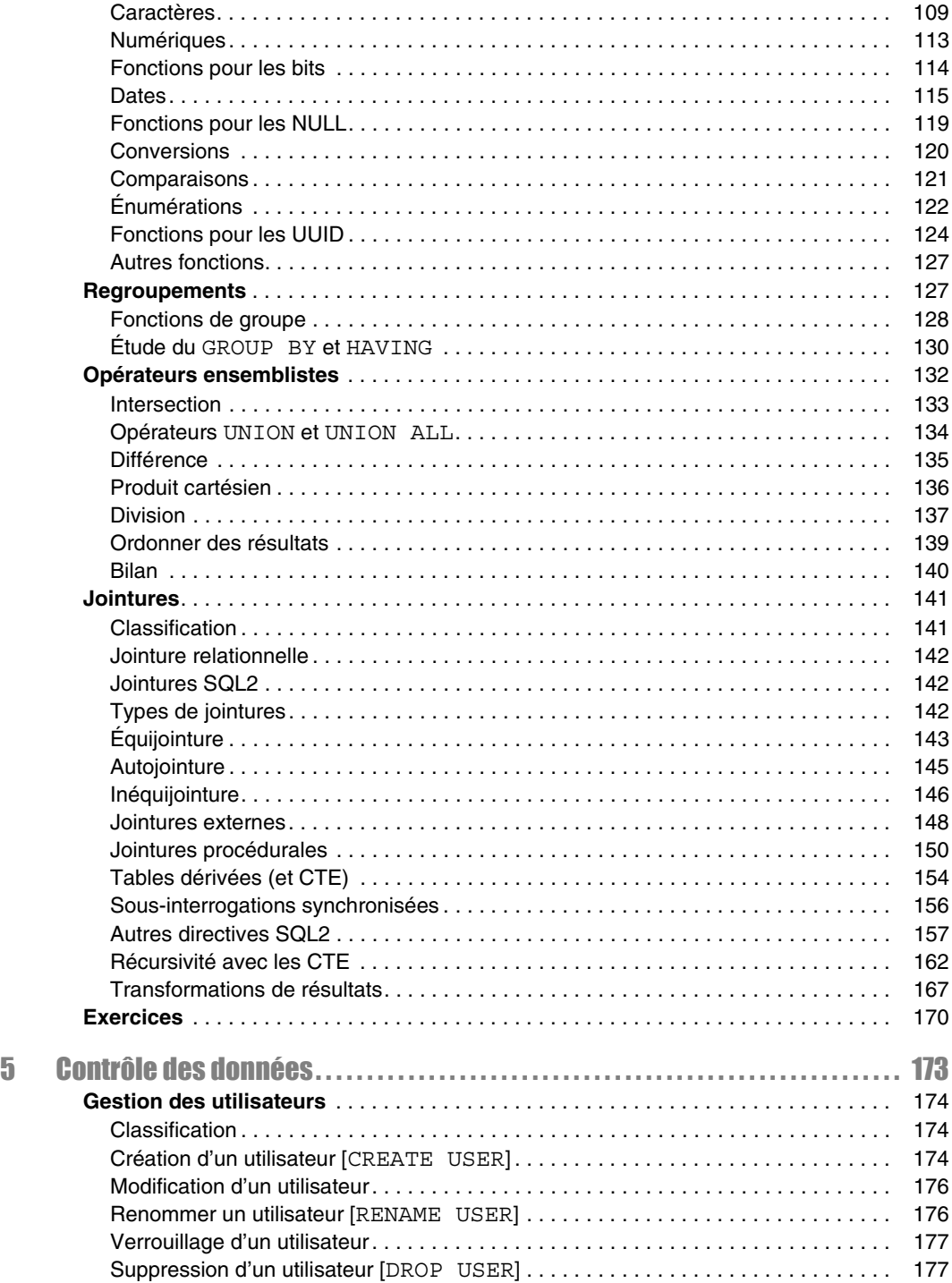

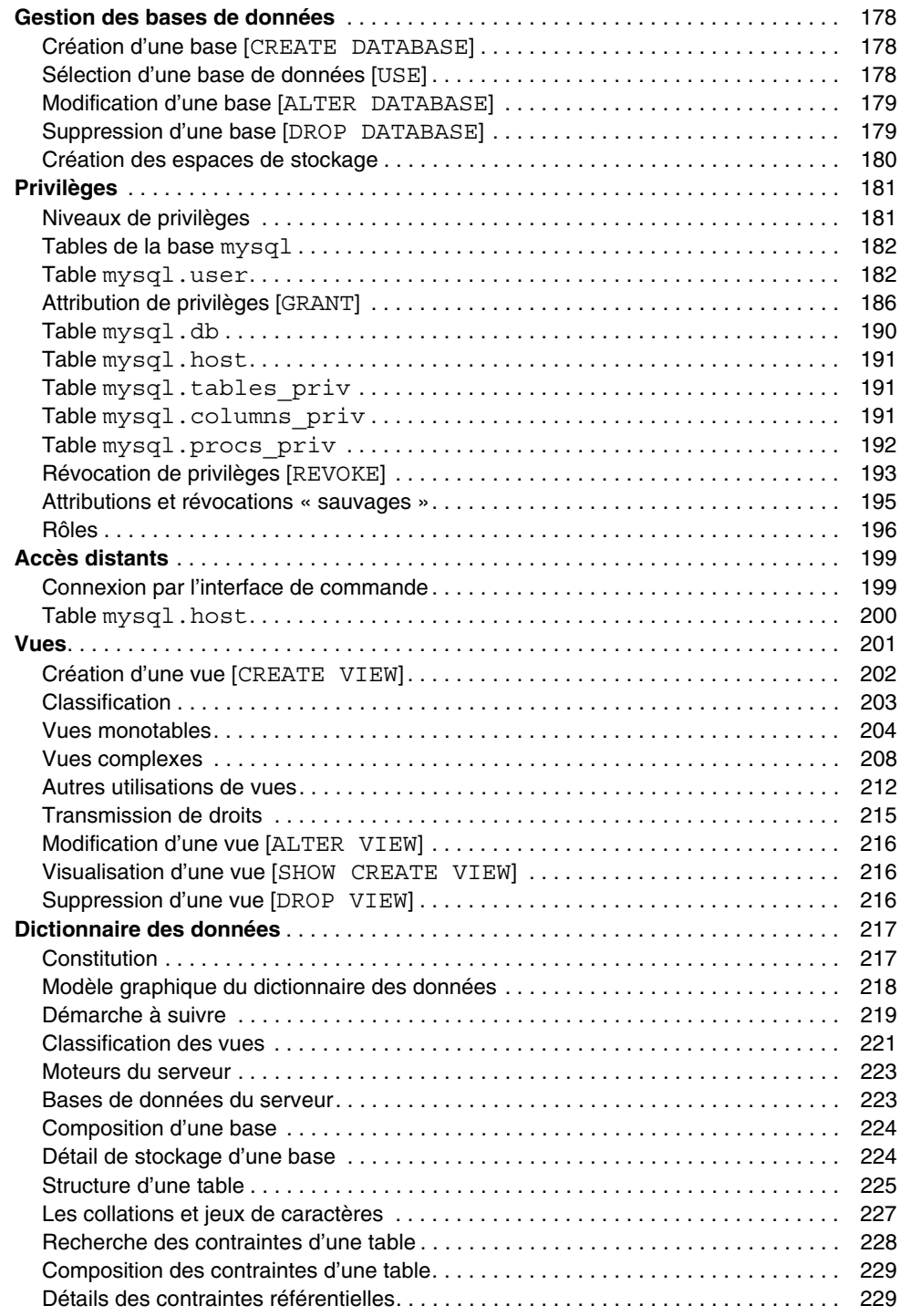

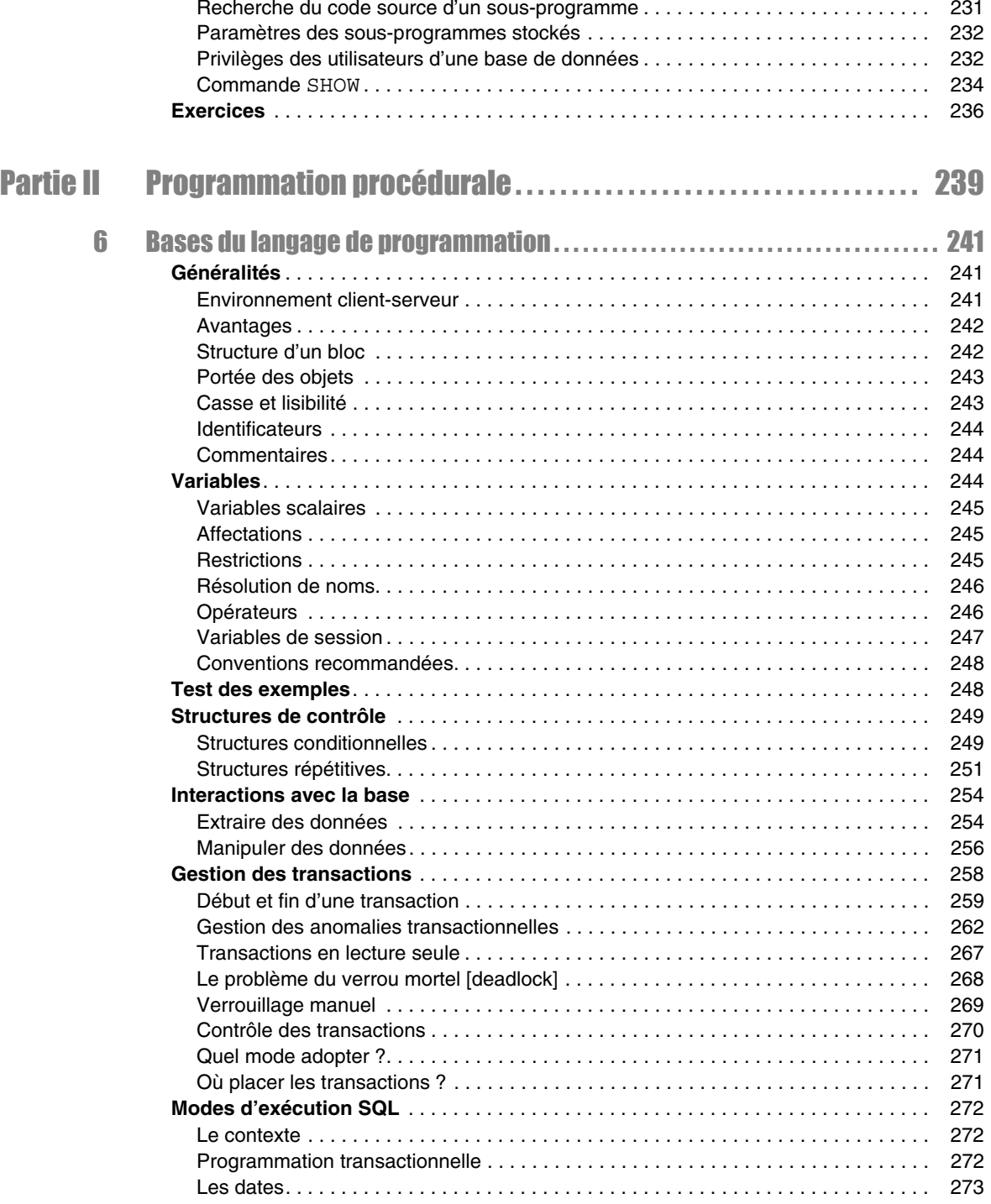

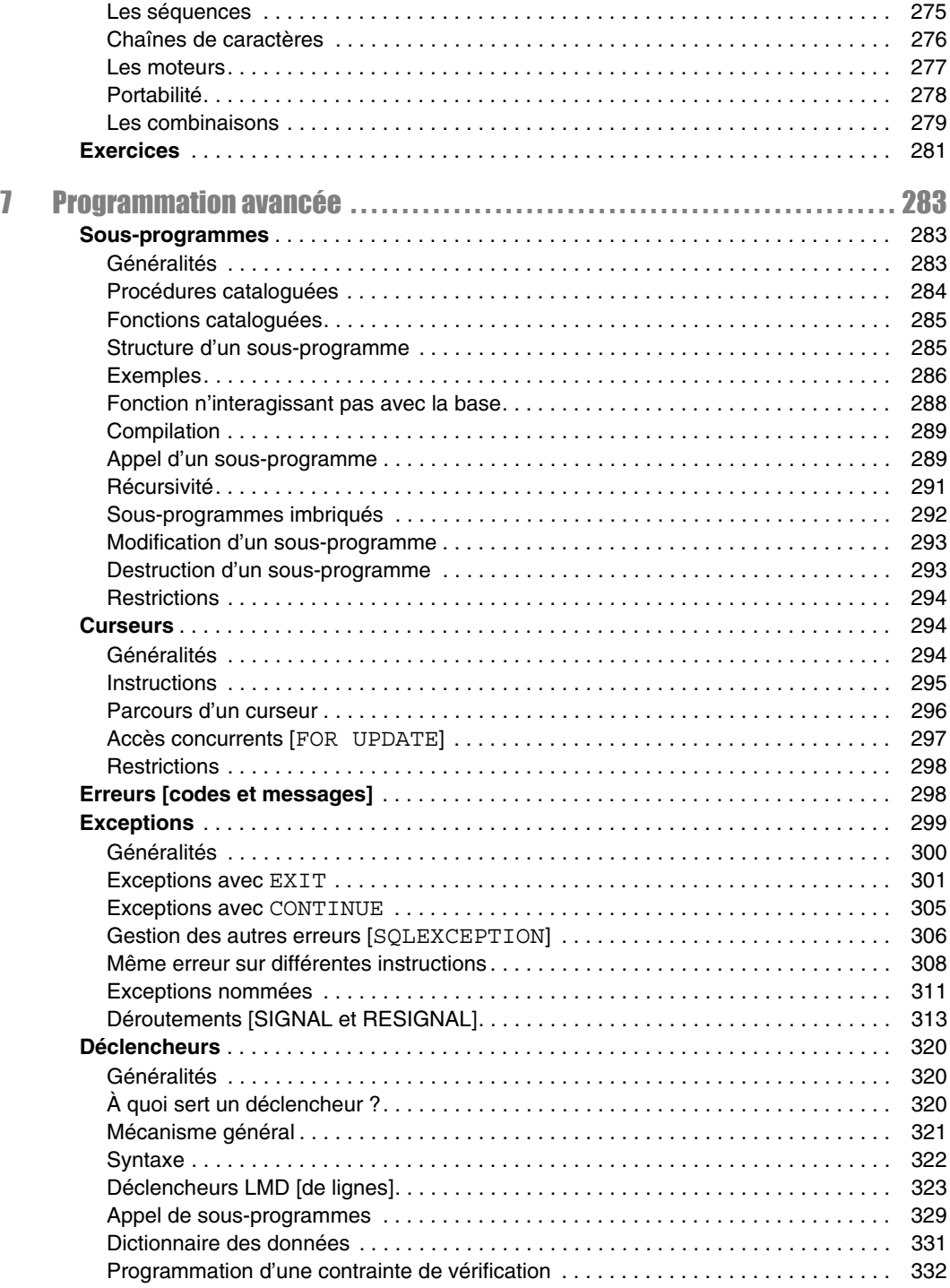

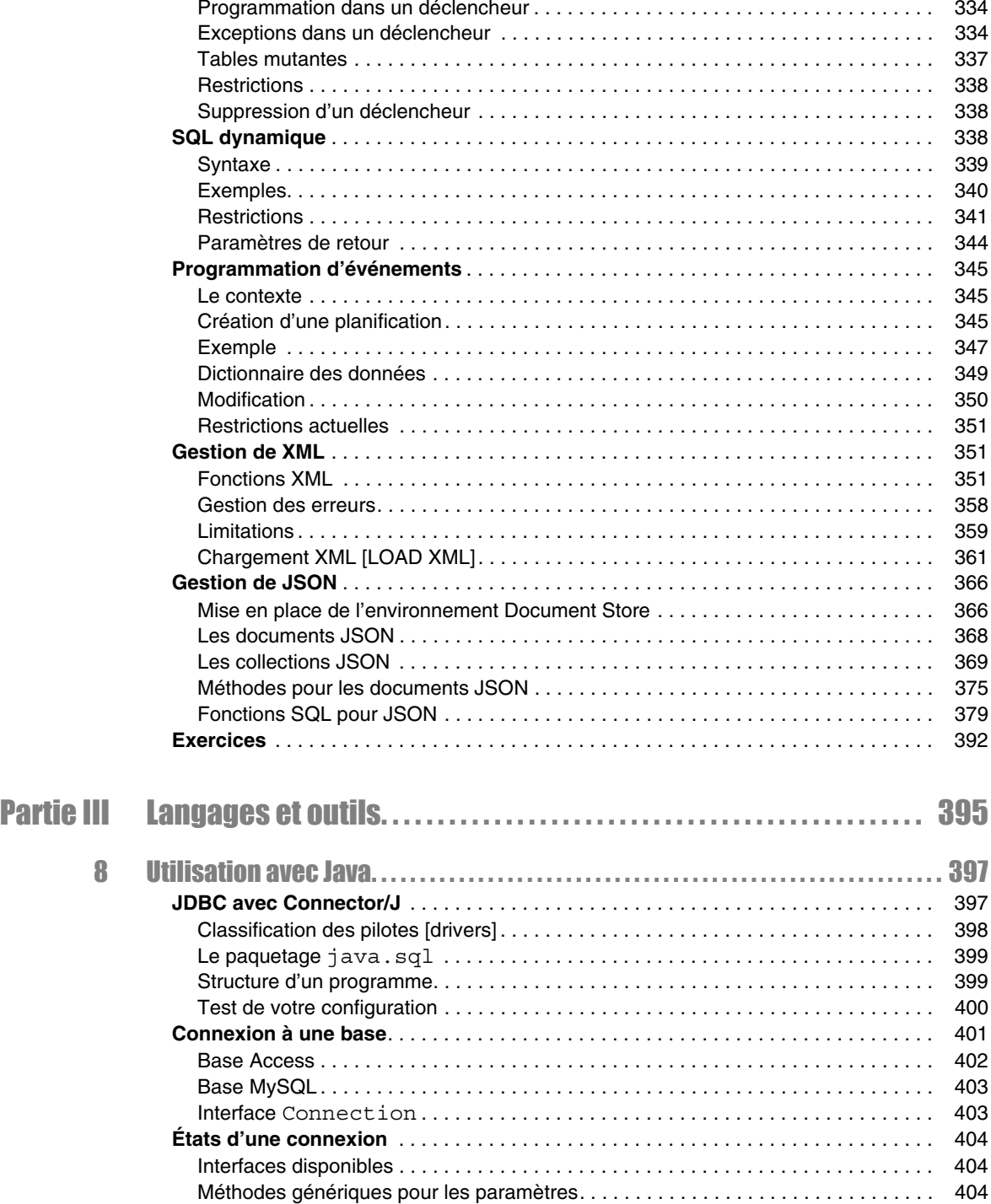

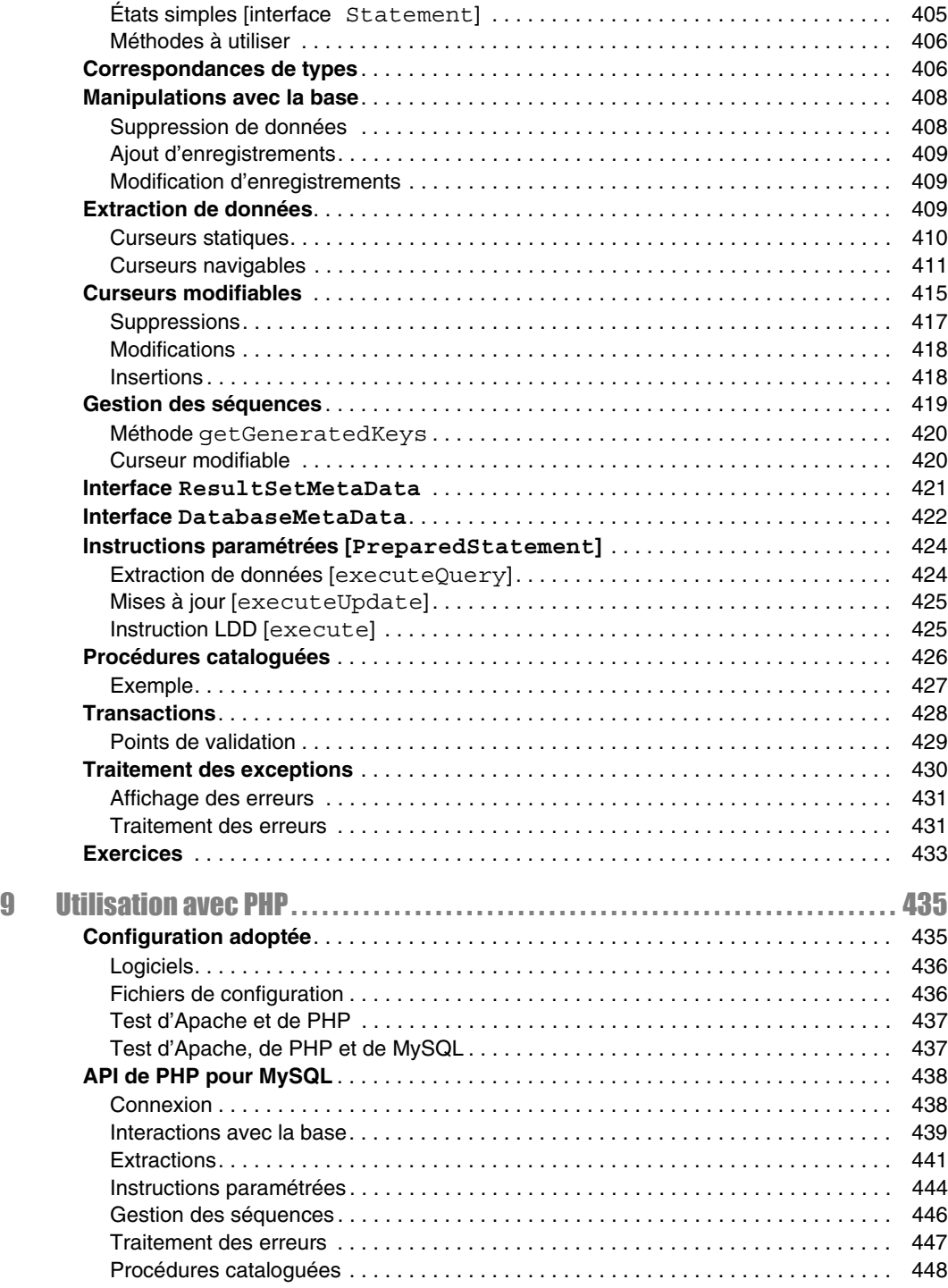

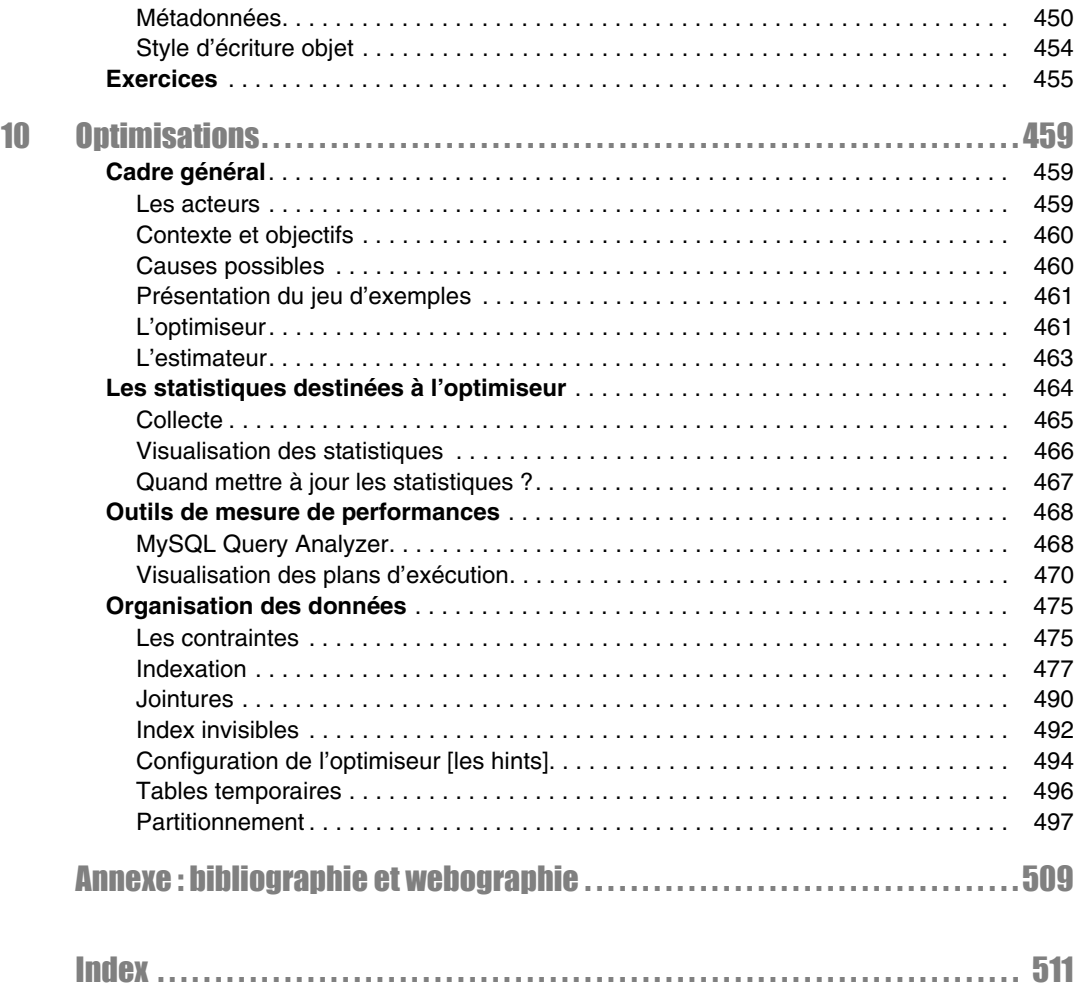

# **Introduction**

<span id="page-18-0"></span>Dans cette introduction, nous présentons, tout d'abord, le cadre général dans lequel cet ouvrage se positionne (SQL, le modèle de données et l'offre MySQL). Nous décrivons, pour finir, la procédure d'installation de MySQL sous Windows et l'utilisation de l'interface de commande en ligne pour que vous puissiez programmer en SQL dès le chapitre 1.

# SQL, une norme, un succès

C'est IBM, *à tout seigneur tout honneur*, qui, avec System-R, a implanté le modèle relationnel au travers du langage SEQUEL (*Stuctured English as QUEry Language*), rebaptisé par la suite SQL (*Structured Query Language*).

La première norme (SQL1) date de 1987. Elle était le résultat de compromis entre constructeurs, mais elle était fortement influencée par le dialecte d'IBM. SQL2 a été normalisée en 1992. Elle définit quatre niveaux de conformité : le niveau d'entrée (*entry level*), les niveaux intermédiaires (*transitional* et *intermediate levels*) et le niveau supérieur (*full level*). Les langages SQL des principaux éditeurs sont tous conformes au premier niveau et ont beaucoup de caractéristiques relevant des niveaux supérieurs. Depuis 1999, la norme est appelée SQL3. Elle comporte de nombreuses parties (concepts objets, entrepôts de données, séries temporelles, accès à des sources non SQL, réplication des données, etc.).

Le succès que connaissent les éditeurs de SGBD relationnels a plusieurs origines et repose notamment sur SQL :

- Le langage est une norme depuis 1986, qui s'enrichit au fil du temps.
- SQL peut s'interfacer avec des langages de troisième génération comme C ou Cobol, mais aussi avec des langages plus évolués comme C++, Java ou C#. Certains considèrent ainsi que le langage SQL n'est pas assez complet (le dialogue entre la base et l'interface n'est pas direct), et la littérature parle de « défaut d'impédance » (*impedance mismatch*).
- Les SGBD rendent indépendants programmes et données (la modification d'une structure de données n'entraîne pas forcément une importante refonte des programmes d'application).
- Ces systèmes sont bien adaptés aux grandes applications informatiques de gestion (architectures type client-serveur et Internet) et ont acquis une maturité sur le plan de la fiabilité et des performances.
- Ils intègrent des outils de développement comme les précompilateurs, les générateurs de code, d'états, de formulaires.

<span id="page-19-0"></span>● Ils offrent la possibilité de stocker des informations non structurées (comme le texte, l'image, etc.) dans des champs appelés LOB (*Large Object Binary*).

Nous étudierons les principales instructions SQL de MySQL qui sont classifiées dans le tableau suivant :

| <b>Ordres SQL</b>                          | Aspect du langage                          |
|--------------------------------------------|--------------------------------------------|
| CREATE - ALTER - DROP - COMMENT - RENAME - | Définition des données (DDL : Data Defini- |
| TRUNCATE - GRANT - REVOKE                  | tion Language)                             |
| SELECT - INSERT - UPDATE - DELETE -        | Manipulation des données (DML : Data       |
| LOCK TABLE                                 | <b>Manipulation Language</b> )             |
| COMMIT - ROLLBACK - SAVEPOINT -            | Contrôle des transactions (TCL: Transac-   |
| SET TRANSACTION                            | tion Control Statements)                   |

Tableau I-1 Classification des ordres SQL

## Modèle de données

Le modèle de données relationnelles repose sur une théorie rigoureuse bien qu'adoptant des principes simples. La table relationnelle (*relational table*) est la structure de données de base qui contient des enregistrements appelés aussi « lignes » (*rows*). Une table est composée de colonnes (*columns*) qui décrivent les enregistrements.

#### Tables et données

Considérons la figure suivante qui présente deux tables relationnelles permettant de stocker des compagnies, des pilotes et le fait qu'un pilote soit embauché par une compagnie :

#### *Figure I-1 Deux tables*

Compagnie

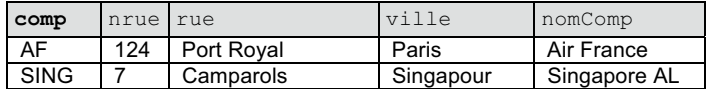

Pilote

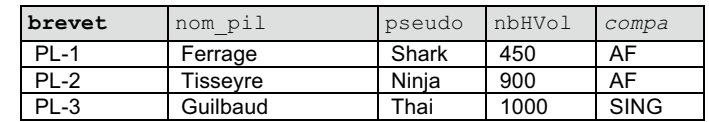

#### Les clés

<span id="page-20-0"></span>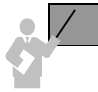

La clé primaire (*primary key*) d'une table est l'ensemble minimal de colonnes qui permet d'identifier de manière unique chaque enregistrement.

Dans la figure précédente, les colonnes « clés primaires » sont notées en gras. La colonne comp représente le code de la compagnie et la colonne brevet décrit le numéro du brevet.

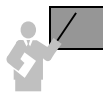

Une clé est dite « candidate » (*candidate key*) si elle peut se substituer à la clé primaire à tout instant. Une table peut contenir plusieurs clés candidates ou aucune.

Dans notre exemple, les colonnes nomComp et pseudo peuvent être des clés candidates si on suppose qu'aucun homonyme n'est permis.

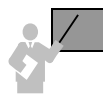

Une clé étrangère (*foreign key*) référence dans la majorité des cas une clé primaire d'une autre table (sinon une clé candidate sur laquelle un index unique aura été défini). Une clé étrangère est composée d'une ou de plusieurs colonnes. Une table peut contenir plusieurs clés étrangères ou aucune.

Dans notre exemple, la colonne compa (notée en italique dans la figure) est une clé étrangère, car elle permet de référencer un enregistrement unique de la table Compagnie via la clé primaire comp.

Le modèle relationnel est ainsi fondamentalement basé sur les valeurs. Les associations entre tables sont toujours binaires et assurées par les clés étrangères. Les théoriciens considèrent celles-ci comme des pointeurs logiques. Les clés primaires et étrangères seront définies dans les tables en SQL à l'aide de contraintes.

# MySQL

Le SGBD MySQL a été développé en C et C++ par l'équipe suédoise TcX, dans l'objectif d'améliorer le logiciel mSQL. La première version est apparue en mai 1995, elle fut distribuée par la société MySQL AB (Uppsala, Suède) fondée par David Axmark, Allan Larsson et Michael Widenius. Voici le modeste slogan affiché sur le site http://www.mysql.com : *The world's most popular open source database* (« La base de données open source la plus populaire au monde »).

Depuis 1999, par analogie avec les systèmes d'exploitation, MySQL connaît le succès de Linux. Téléchargée plus d'un million de fois par mois, la version *production* doit sa popularité à son caractère *open source*, ses fonctionnalités de plus en plus riches, ses performances, son <span id="page-21-0"></span>ouverture à tous les principaux langages du marché, son fonctionnement sur les systèmes les plus courants et sa facilité d'utilisation pour des applications Web de taille moyenne.

#### Les produits

Les produits de la société MySQL sont les suivants :

- *MySQL Enterprise*, qui inclut *MySQL Enterprise Server* (le SGBD version complète), *MySQL Enterprise Monitor* (la console d'administration) et *MySQL Production Support* (le service de support) ;
- *MySQL Cluster*, qui implémente la solution de haute disponibilité (architecture en *cluster*) ;
- *MySQL Embedded Server* (SGBD seul), supporté par plus de 20 plates-formes, de Microsoft Windows à Mac OS X en passant par Linux, Sun Solaris, HP-UX, IBM AIX, Novell Netware, etc. ;
- *MySQL Connectors*, pilotes (*drivers*) permettant un accès à tout programme. Citons principalement ADO.NET (*Connector/NET*), ODBC (*Connector/ODBC*), JDBC (*Connector/ J*), C++ (*Connector/C++*), C (*Connector/C*), *MySQL Connector for OpenOffice.org*, pilotes pour PHP, Perl, Python et Ruby ;
- *MySQL Workbench*, outil graphique pour les DBA, développeurs et concepteurs.
- *MySQL Fabric*, qui permet d'administrer des serveurs en cluster en basculant par exemple, un serveur esclave pour devenir primaire suite à un incident sur le serveur principal.

#### **Licences**

Deux types de licences sont proposés par MySQL : commerciale et GPL (depuis la version 3.23.19 en juin 2000). Dans le cadre d'un développement d'application entièrement sous licence GPL, MySQL est gratuit. Il en va de même s'il n'est pas copié, modifié, distribué ou employé pour une utilisation en combinaison avec un serveur Web (si vous développez l'application Web vous-même).

Dans tous les autres cas, il est nécessaire d'obtenir une licence commerciale. Par exemple, si vous incluez un serveur MySQL ou des pilotes MySQL dans une application qui n'est pas *open source*.

#### Les versions

Le tableau suivant présente l'historique des versions de MySQL. Le rythme des mises à jour majeures (*Generally Available*, aussi appelées GA) est d'environ une tous les 18 à 24 mois. Des versions intermédiaires (*Milestone* puis *Release Candidate*) apparaissent régulièrement entre deux versions de production.

<span id="page-22-0"></span>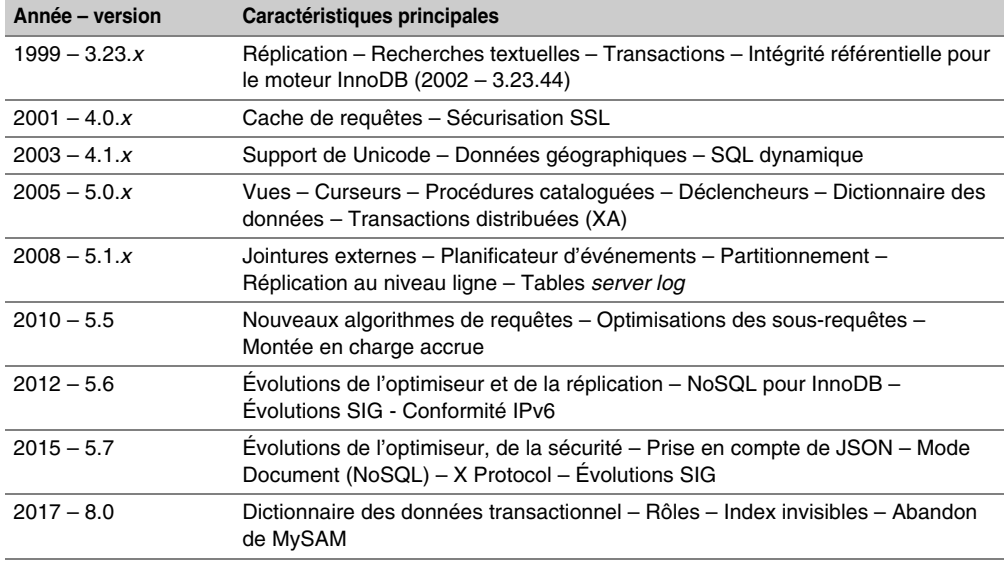

Tableau I-2 Dates importantes pour MySQL

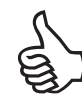

Vous trouverez toutes les nouvelles fonctionnalités à l'adresse suivante : [http://dev.mysql.com/](http://dev.mysql.com/doc/relnotes/mysql/x.y/en/) [doc/relnotes/mysql/x.y/en/](http://dev.mysql.com/doc/relnotes/mysql/x.y/en/) (*x.y* étant le numéro de version, par exemple 5.7).

#### **Architecture**

La figure suivante (je remercie au passage le site http://www.iconarchive.com) présente la majeure partie des fonctionnalités du serveur de données (SGBD).

Les API permettent d'intégrer SQL dans des programmes de différents langages. Le langage SQL sera utilisé par tous ceux (manuellement ou par un outil) travaillant sur la base de données (administrateur, développeur, utilisateur). Le langage procédural de MySQL permet d'incorporer nativement tout ordre SQL dans un programme.

Concrètement, une fois téléchargé et installé, vous avez accès à un SGBD, un client en mode texte (interface de commande). Les pilotes ODBC, JDBC, API pour les langages C et C++, et les outils d'administration seront à installer par la suite. Si vous désirez utiliser MySQL dans le cadre d'un site Web, il existe des paquetages incluant notamment Apache et PHP (WAMP ou LAMP respectivement pour Windows et Linux). Le chapitre 9 décrit une procédure manuelle pour interconnecter ces systèmes.

*Figure I-2 Offre MySQL*

<span id="page-23-0"></span>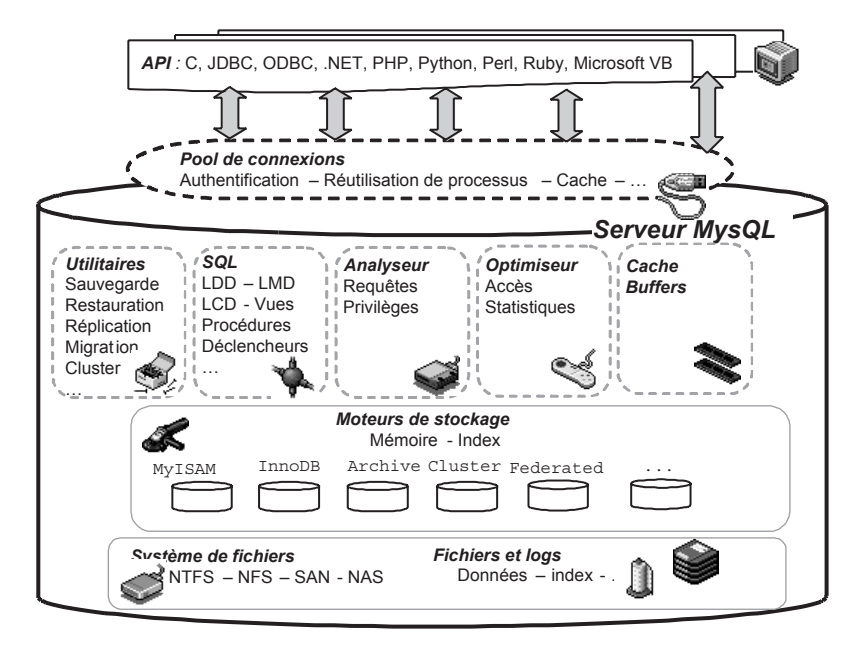

#### Moteurs de stockage

La particularité du SGBD MySQL est de pouvoir proposer différents moteurs de stockage. Le choix de tel ou tel moteur dépendra de la façon dont on veut stocker et traiter les données de chaque table (voir le chapitre 1).

Les principaux paramètres à prendre en considération concernent les capacités de stockage, les transactions, les modes de verrouillage, la gestion des index, des caches, des données textuelles, géographiques, compressées ou crytées, etc. Plusieurs moteurs sont proposés par la société MySQL AB, d'autres sont issus de communautés ou d'éditeurs indépendants. Parmi les moteurs natifs les plus utilisés, citons :

- MyISAM : moteur par défaut. Ne supporte pas les transactions mais possède des fonctionnalités de recherche de texte.
- InnoDB : sans doute le plus utilisé de nos jours. Supporte le mode transactionnel (verrouillage niveau ligne, *commit* et *rollback*) et les contraintes référentielles (clés étrangères).
- MEMORY (anciennenemt HEAP) : stockage des données et index en RAM. Convient à des données non persistantes.
- ARCHIVE : stockage des données sous une forme compressée (seuls les SELECT et INSERT sont possibles). Modèle idéal pour archiver des données.
- <span id="page-24-0"></span>● CSV (*Comma Separated Value*) : stockage des données sous forme de fichiers texte dans lesquels les valeurs sont séparées par une virgule.
- FEDERATED : convient pour les architectures réparties (plusieurs serveurs).
- NDB (*Network DataBase*) : convient pour les architectures en cluster.

#### Oracle devient propriétaire

Contrairement à la rumeur qui courait début 2007, MySQL n'est pas entré en Bourse. Il a été racheté pour un milliard de dollars en janvier 2008 par Sun Microsystems, déjà propriétaire de Java. Sun se positionne ainsi sur un segment où il était encore absent jusque là, aux côtés d'Oracle, d'IBM et de Microsoft.

Craignant l'achat de Sun par IBM et redoutant HP dans le haut de gamme Unix, Oracle se repositionne dans le hardware et sur le marché des services pour *datacenters* en avril 2009, en achetant Sun. Ce sont aussi les langages Java et le système d'exploitation Solaris qui ont pesé dans la balance. En effet, c'est sur Solaris, et non sur Linux, que sont déployés le plus grand nombre de serveurs Oracle.

Il faudra attendre novembre 2009 pour que la Commission européenne confirme son refus de la fusion entre Oracle et Sun, suspectant que le rachat de MySQL aboutisse à une situation de quasi monopole sur le marché des SGDB. En décembre 2009, avec le soutien de quelques cinquante-neuf sénateurs américains, Oracle publie dix engagements concernant toutes les zones géographiques et pour une durée de cinq ans :

- 1. Assurer aux utilisateurs le choix de leur moteur (*MySQL's Pluggable Storage Engine Architecture*).
- 2. Ne pas changer les clauses d'utilisation d'une manière préjudiciable à un fournisseur tiers.
- 3. Poursuivre les accords commerciaux contractés par Sun.
- 4. Garder MySQL sous licence GPL.
- 5. Ne pas imposer un support des services d'Oracle aux clients du SGBD.
- 6. Augmenter les ressources allouées à la R&D de MySQL.
- 7. Créer un comité d'utilisateurs pour, dans les six mois, étudier les retours et priorités de développement de MySQL.
- 8. Créer ce même comité pour les fournisseurs de solutions incluant MySQL.
- 9. Continuer d'éditer, mettre à jour et distribuer gratuitement le manuel d'utilisation du SGBD.

10. Laisser aux utilisateurs le choix de la société qui assurera le support de MySQL.

Considérant d'une part ces engagements, et d'autre part l'existence de concurrents (notamment IBM, Microsoft et PostgreSQL dans le monde de l'open source), la Commission européenne avalise la fusion fin janvier 2010 pour un montant de 7,4 milliards de dollars.

#### <span id="page-25-0"></span>Notion de database [schéma]

MySQL appelle *database* un regroupement logique d'objets (tables, index, vues, déclencheurs, procédures cataloguées, etc.) pouvant être stockés à différents endroits de l'espace disque. Je ferai donc souvent référence au terme « base de données » pour parler de cette notion.

On peut aussi assimiler ce concept à la notion de schéma, pour ceux qui connaissent Oracle. Là où MySQL et d'autres SGBD diffèrent, c'est sur la notion d'utilisateur (*user*) :

- Pour tous, un utilisateur sera associé à un mot de passe pour pouvoir se connecter et manipuler des tables (s'il en a le droit, bien sûr).
- Pour MySQL, il n'y a pas de notion d'appartenance d'un objet (table, index, etc.) à un utilisateur. Un objet appartient à son schéma (*database*). Ainsi, deux utilisateurs distincts (Jules et Paul) se connectant sur la même base (*database*) ne pourront pas créer chacun une table ayant pout nom Compagnie. S'ils doivent le faire, ce sera dans deux bases différentes (bdjules et bdpaul).
- Pour Oracle ou d'autres SGBD, chaque objet appartient à un schéma (*user*). Ainsi, deux utilisateurs distincts (Jules et Paul) se connectant à la base (qui est un ensemble de schémas) pourront créer chacun une table ayant pour nom Compagnie (la première sera référencée Jules.Compagnie, la seconde Paul.Compagnie).

La figure suivante illustre deux utilisateurs travaillant sur différentes bases par une interface qui peut être la fenêtre de commande en ligne ou un langage de programmation via une API C, Java ou PHP. Notez l'existence de trois bases présentes initialement (mysql, test et information\_schema) que nous détaillerons au chapitre 5.

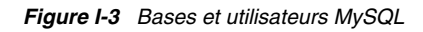

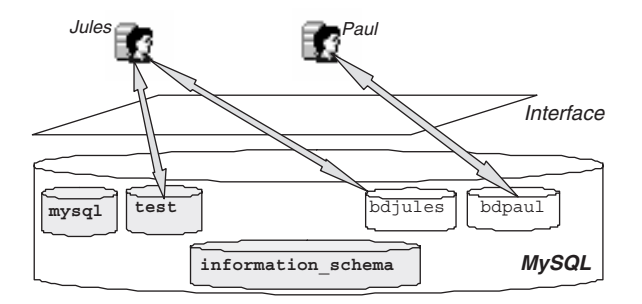

#### Notion d'hôte

MySQL dénomme *host* la machine hébergeant le SGBD. MySQL diffère aussi à ce niveau des autres SGBD, car il est possible de distinguer des accès d'un même utilisateur suivant qu'il se <span id="page-26-0"></span>connecte à partir d'une machine ou d'une autre. La notion d'identité est basée sur le couple nom d'utilisateur MySQL (*user*) côté serveur, machine cliente.

#### *Identités*

Ainsi, l'utilisateur Paul, se connectant depuis la machine camparols, peut ne pas être le même que celui se connectant depuis la machine gambetta. S'il s'agit du même, il faudra, au niveau du serveur, éventuellement composer un ensemble de prérogatives équivalent pour les deux accès (voir le chapitre 5). S'il s'agit de deux personnes différentes, il faudra distinguer les attributions des différents droits. La figure suivante illustre le fait que deux utilisateurs peuvent se connecter par deux accès différents. Trois identités seront donc à créer et à administrer côté serveur.

*Figure I-4 Notion d'hôte MySQL*

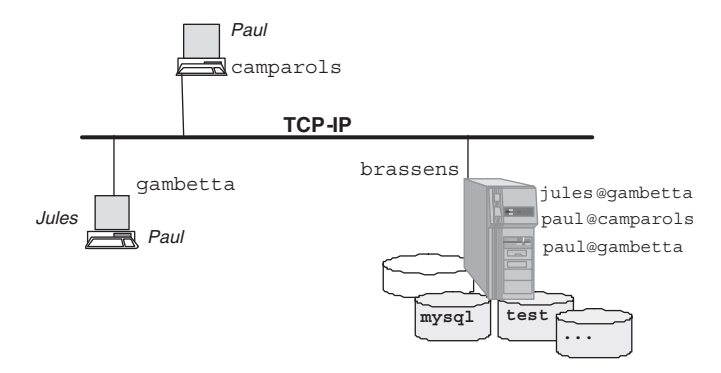

Le chapitre 5 décrit la configuration d'un serveur et de clients. Reportez-vous également au site d'accompagnement de l'ouvrage qui présente quelques outils graphiques d'aide à l'administration.

#### *Accès à MySQL*

Une fois que vous aurez installé MySQL sur votre ordinateur, vous serez libre de choisir l'accès qui vous convient. Ce livre utilise essentiellement l'interface en ligne de commandes fournie avec le SGBD, mais aussi Java via JDBC, et le navigateur Web au travers de PHP.

#### Aspects étudiés

Nous n'étudierons pas tous les concepts d'un serveur MySQL, car certains sont assez spécifiques. Le tableau suivant indique le chapitre du livre dans lequel vous trouverez le descriptif du concept étudié.

<span id="page-27-0"></span>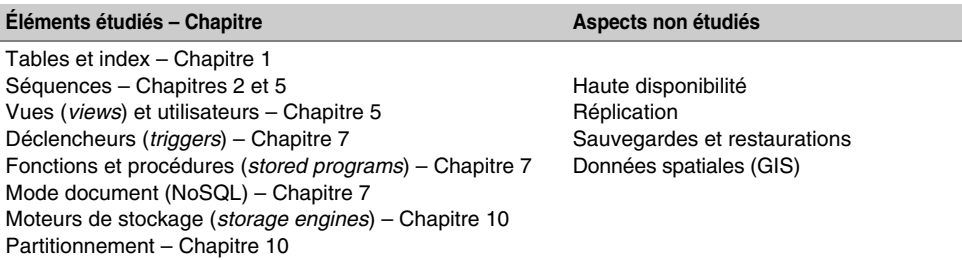

#### Tableau I-3 Éléments d'une base MySQL

Décrivons à présent l'installation du SGBD sous Windows. À noter que les options d'installation sont identiques sous Linux.

# IISE en œuvre de MySQL [sous Windo

Si la procédure se déroule sans problème, vous n'aurez besoin que de quelques minutes pour installer MySQL. Je vous conseille toutefois de créer un point de restauration pour pouvoir revenir si besoin à la dernière bonne configuration connue.

Pour obtenir les dernières versions en cours de développement et celles de production, rendezvous sur le site http://www.mysql.com/downloads, puis sélectionnez MySQL Community Server.

La première étape consiste à sélectionner votre plate-forme (qui va de Windows à Mac OS en passant par différentes éditions de Linux). Pour pouvoir télécharger le logiciel et poster sur les forums officiels, vous devez vous enregistrer (si vous disposez déjà d'un compte Oracle, c'est le même). Dans le cas de Windows, le logiciel MySQL est fourni avec un fichier d'installation (*MSI Installer*) qu'il convient d'utiliser.

#### **Installation**

Après avoir accepté les termes de la licence, vous êtes invité à choisir le répertoire d'installation (par défaut Program Files\MySQL) et le type d'installation (par défaut *Developer*). Ensuite, une étape de mise à jour de composants et de vérification des prérequis s'opère, au cours de laquelle vous pouvez agir avant le récapitulatif des produits qui seront installés.

La configuration de base inclut :

- le mot de passe de l'utilisateur root qui permet d'ajouter des nouveaux utilisateurs en leur accordant des rôles prédéfinis (administrateur, concepteur, importateur, sauvegarde, etc.) ;
- un service Windows dédié à MySQL (nommé par défaut MySQLxx, qu'il sera possible d'arrêter via le panneau de configuration) ;

le port UDP d'écoute (par défaut 3306), vous pouvez ainsi ajouter une exception à votre pare-feu (option cochée par défaut).

Suivant la version choisie, la configuration avancée vous permettra d'agir sur :

- le type de votre serveur (machine de développement, serveur ou machine dédiée) ;
- les répertoires qui contiendront les fichiers de trace ;
- L'inclusion du chemin de l'exécutable mysql dans la variable d'environnement (path) ;
- le mode comportemental du serveur par rapport à la syntaxe des instructions SQL ;
- le type de base de données (multifonction, mode transactionnel ou pas);
- nombre de connexions (15 par défaut) ;
- le jeu de caractères (West European pour nous).

Il est possible d'ajouter un utilisateur MySQL (autre que root) lors de l'installation mais ce n'est pas la peine de le faire car il vaut mieux le faire ajouter une fois l'installation terminée.

Une fois MySQL installé, et suivant la version choisie et celle de votre Windows, c'est peutêtre la fête des répertoires car des arborescences de MySQL risquent d'apparaître dans les trois répertoires suivants : C:\Program Files, C:\ProgramData\MySQL (par défaut invisible dans l'explorateur) et C:\Program Files (x86). Le sous-répertoire MySQL Server *x.x* indique la version de votre serveur.

Le fichier de configuration my.ini (qui se trouve en principe dans  $C:\Per{\text{Par}}$ MySQL) est stratégique : il contient un grand nombre de paramètres relatifs au serveur. Si vous devez modifier un paramètre, vous devrez redémarrer le service. Un conseil toutefois : copiez ce fichier initial pour pouvoir annuler vos tentatives de modifications en cas de refus de démarrage du service MySQL.

Vos bases de données se trouveront dans le répertoire indiqué par la variable datadir contenue dans le fichier my.ini. Il s'agit de C:\ProgramData\MySQL\MySQL Server *x.x*\ Data par défaut pour Windows 7 et de C:\Documents and Settings\All Users\ Application Data\MySQL\MySQL Server *x.x* pour Windows XP.

Si cela n'a pas été fait, ajoutez le chemin C:\Program Files\MySQL\MySQL Server *x.x\*bin à votre variable d'environnement path (système ou utilisateur). Pour XP, Poste de travail/Propriétés/Avancé, puis Variables d'environnement en choisissant la variable système path. Pour Vista ou Seven, le poste de travail s'appelle *Ordinateur*, ensuite vous trouverez le même processus via Propriétés/Paramètres système avancés. N'oubliez pas d'ajouter le point-virgule pour séparer votre nouveau chemin du dernier des différents chemins existants.

# <span id="page-29-0"></span>**Premiers nas**

Cette section va guider vos premiers pas pour travailler avec l'interface de commandes en ligne. Il s'agira de stocker les fichiers qui vous serviront à effectuer différentes actions (créations de tables, de vues ou d'utilisateurs, insertions, modifications ou suppressions d'enregistrements, élaboration de requêtes, de procédures cataloguées, etc.).

#### L'interface de commande

L'interface en ligne de commande se lance grâce à l'exécutable mysql. Cette interface ressemble à une fenêtre DOS ou Telnet et permet de dialoguer très simplement avec la base de données. L'utilisation peut être interactive ou en mode *batch*. Dans le premier cas (c'est le mode le plus courant), le résultat des extractions est présenté sous une forme tabulaire au format ASCII.

Vous verrez qu'il est notamment possible :

- d'exécuter des instructions SQL (créer des tables, manipuler des données, extraire des informations, etc.) ;
- de compiler des procédures cataloguées et des déclencheurs ;
- de réaliser des tâches d'administration (création d'utilisateurs, attribution de privilèges, etc.).

Le principe général de l'interface est le suivant : après une connexion locale ou distante, des instructions sont saisies et envoyées à la base qui retourne des résultats affichés dans la même fenêtre de commande.

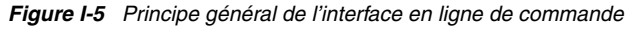

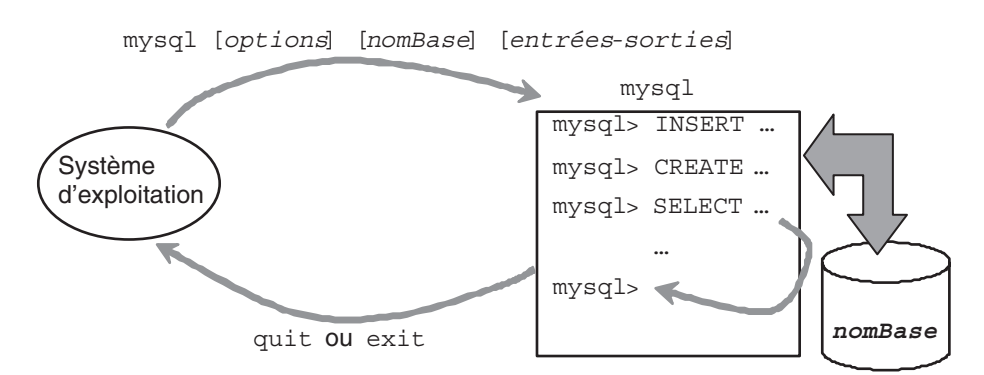

<span id="page-30-0"></span>![](_page_30_Picture_1.jpeg)

N'ayez pas honte de bien maîtriser cette interface au lieu de connaître toutes les options d'un outil graphique (comme *PhpMyAdmin*, *MySQL Administrator* ou autre). Il vous sera toujours plus facile de vous adapter aux différents boutons et menus, tout en connaissant les instructions SQL, que l'inverse.

Imaginez-vous un jour à Singapour sur une machine ne disposant d'aucun outil graphique et qu'un client vous demande la réduction que vous pouvez lui faire sur la piscine intérieure d'un Airbus A380. Vous devez interroger une table sur le serveur du siège social à Blagnac et vous ne savez pas vous servir de l'interface en ligne de commande : vous n'êtes pas un informaticien !

#### Création d'un utilisateur

Vous allez maintenant créer un utilisateur MySQL. Pour cela, ouvrez le fichier premierPas.sql qui se trouve dans le répertoire Introduction, à l'aide du bloc-notes (ou d'un éditeur de texte de votre choix). Remplacez « util » par le nom de l'utilisateur à créer (modifiez aussi le nom de la base). Vous pouvez également changer le mot de passe si vous le souhaitez. Enregistrez ce fichier dans l'un de vos répertoires.

#### Connexion au serveur

Dans une fenêtre de commande Windows, Linux (ou autre), lancez l'interface en ligne de commandes en connectant l'utilisateur root avec le mot de passe spécifié lors de l'installation :

mysql --user=root -p

*Figure I-6 Interface en mode ligne de commande*

```
\begin{array}{c|c|c|c|c|c} \hline \multicolumn{1}{c|}{\textbf{a}} & \multicolumn{1}{c|}{\textbf{b}} & \multicolumn{1}{c|}{\textbf{b}} \\ \hline \multicolumn{1}{c|}{\textbf{a}} & \multicolumn{1}{c|}{\textbf{b}} & \multicolumn{1}{c|}{\textbf{b}} & \multicolumn{1}{c|}{\textbf{b}} \\ \hline \multicolumn{1}{c|}{\textbf{a}} & \multicolumn{1}{c|}{\textbf{b}} & \multicolumn{1}{c|}{\textbf{b}} & \multicolumn{1}{c|}{\textbf{b}} \\ \hline \multicolumn\SigmaInvite de commandes - mysql --user=root -p
C:\Users\soutou>mysql --user=root -p
Enter password: ***
Welcome to the MySQL monitor. Commands end with ; or \g.
Your MuSQL connection id is 10
Server version: 5.7.13-log MySQL Community Server (GPL)
Copyright (c) 2000, 2016, Oracle and/or its affiliates. All rights reserved.
Oracle is a registered trademark of Oracle Corporation and/or its
affiliates. Other names may be trademarks of their respective
owners.
Type 'help;' or '\h' for help. Type '\c' to clear the current input statement.
mysq1
```
Une fois connecté, par copier-coller (en effectuant un clic droit dans la fenêtre de commande MySQL), exécutez une à une les différentes instructions (création de la base, de l'utilisateur, des <span id="page-31-0"></span>privilèges et déconnexion de l'utilisateur root). Nous étudierons au chapitre 5 les notions élémentaires de droits et de sécurité. Les lignes encadrées par les signes /\* et \*/ sont des commentaires.

Votre utilisateur (*util*) est désormais créé, il peut se connecter et il possède toutes les prérogatives sur la base (*bdutil*) pour exécuter les instructions décrites dans cet ouvrage. Pour tester votre connexion, lancez la commande suivante qui se connecte au serveur sur la base *bdutil*, sous l'utilisateur *util*.

```
mysql --user=util --host=localhost -p --database=bdutil
```
#### Vérification de la version

Pour contrôler la version de votre serveur, exécutez la connexion-déconnexion suivante dans une fenêtre de commande (Windows ou Linux) :

```
mysql --version
```
![](_page_31_Figure_7.jpeg)

![](_page_31_Picture_150.jpeg)

Si vous êtes déjà connecté, la commande SELECT VERSION(); vous renseignera de la même manière à ce propos.

#### Options de base

Les principales options au lancement de mysql sont résumées dans le tableau suivant :

![](_page_31_Picture_151.jpeg)

![](_page_31_Picture_152.jpeg)

<span id="page-32-0"></span>![](_page_32_Picture_212.jpeg)

Tableau I-4 Principales options de la commande mysql *(suite)*

Ces options peuvent se combiner en les séparant simplement par un espace (exemple : mysql --tee=D:\\dev\\sortiemysql.txt --database=bdsoutou va se connecter anonymement à la base bdsoutou en inscrivant le contenu de la trace de la session dans le fichier sortiemysql.txt situé dans le répertoire D:\dev).

#### **Batch**

Pour lancer plusieurs commandes regroupées dans un fichier ayant pour extension .sql, il faut préciser le chemin du fichier et celui qui contiendra les éventuels résultats. Ainsi, l'instruction suivante exécute dans la base bdsoutou, sous l'autorité de l'utilisateur soutou, les commandes contenues dans le fichier Testbatch.sql situé dans le répertoire D:\dev (notez l'utilisation du double *back*-*slash* pour désigner une arborescence Windows). Le résultat sera consigné dans le fichier sortie.txt du même répertoire.

```
mysql --user=soutou --password=iut bdsoutou
                 <D:\\dev\\Testbatch.sql >D:\\dev\\sortie.txt
```
Ici, la saisie du mot de passe n'est pas possible et il convient de le passer en clair dans la commande.

#### Votre prompt, et vite !

L'exécution de l'instruction mysql --prompt="(\u@\h) [\d]> " --user=root -p dans une fenêtre de commande *shell* ou DOS connectera l'utilisateur root en lui demandant son mot de passe. L'invite de commande à l'affichage sera de la forme suivante : (root@localhost) [bdsoutou]> une fois que root aura sélectionné la base bdsoutou (par la commande use nombase;).

Le tableau suivant résume les principaux paramètres pour afficher les invites de commande (relatives à l'option prompt).

![](_page_33_Picture_197.jpeg)

**Tableau I-5 Principales options de la commande**  $mysq1$ 

![](_page_33_Picture_8.jpeg)

Pour personnaliser l'invite de commandes, deux possibilités s'offrent à vous. La première consiste à créer la variable d'environnement de nom MYSQL\_PS1 et de valeur (\u@\h) [\d] mysql>. La seconde solution nécessite d'ajouter une entrée au fichier de configuration my. ini, les lignes suivantes sous la section [mysql] :

#mon prompt

prompt= $(\lceil \nu@ \rceil) \lceil \lceil \nu@ \rceil \rceil$ 

Par ailleurs, si my.ini se trouve dans C:\ProgramData\MySQL, vous aurez peut-être besoin de dupliquer ce fichier dans le répertoire C:\Programmes\MySQL\MySQL Server *x.x* afin de bénéficier de votre prompt personnalisé.

<span id="page-34-0"></span>Une fois le serveur redémarré, en considérant que votre utilisateur se nomme util et la base bdutil, le prompt précédant chacune de vos commandes SQL devrait être le suivant : (util@localhost) [bdutil] mysql>.

#### Commandes de base

Une fois connecté, vous pouvez utiliser des commandes ou effectuer des copier-coller d'un éditeur de texte dans l'interface mysql (ce moyen de faire correspond plus à un environnement de test qui conviendra à l'apprentissage). Le tableau suivant résume les principales instructions pour manipuler le *buffer* d'entrée de l'interface.

![](_page_34_Picture_137.jpeg)

Tableau I-6 Commandes de base du buffer d'entrée

La commande source est très utile afin d'éviter les copier-coller de trop nombreuses instructions.